## Creating and running a **C#** program

## Projects

- Before we can write code in C# we must create a project.
- Each project will be in its own directory.
- We should create these projects in an organized parent folder such as sdg in our *home* directory

.NET provides a tool for creating new projects!

# Introducing **dotnet new**

- This command creates new projects from a **template**
- Includes starter code for us!
- We'll be using it **A LOT**

## Let's make our first C# project together!

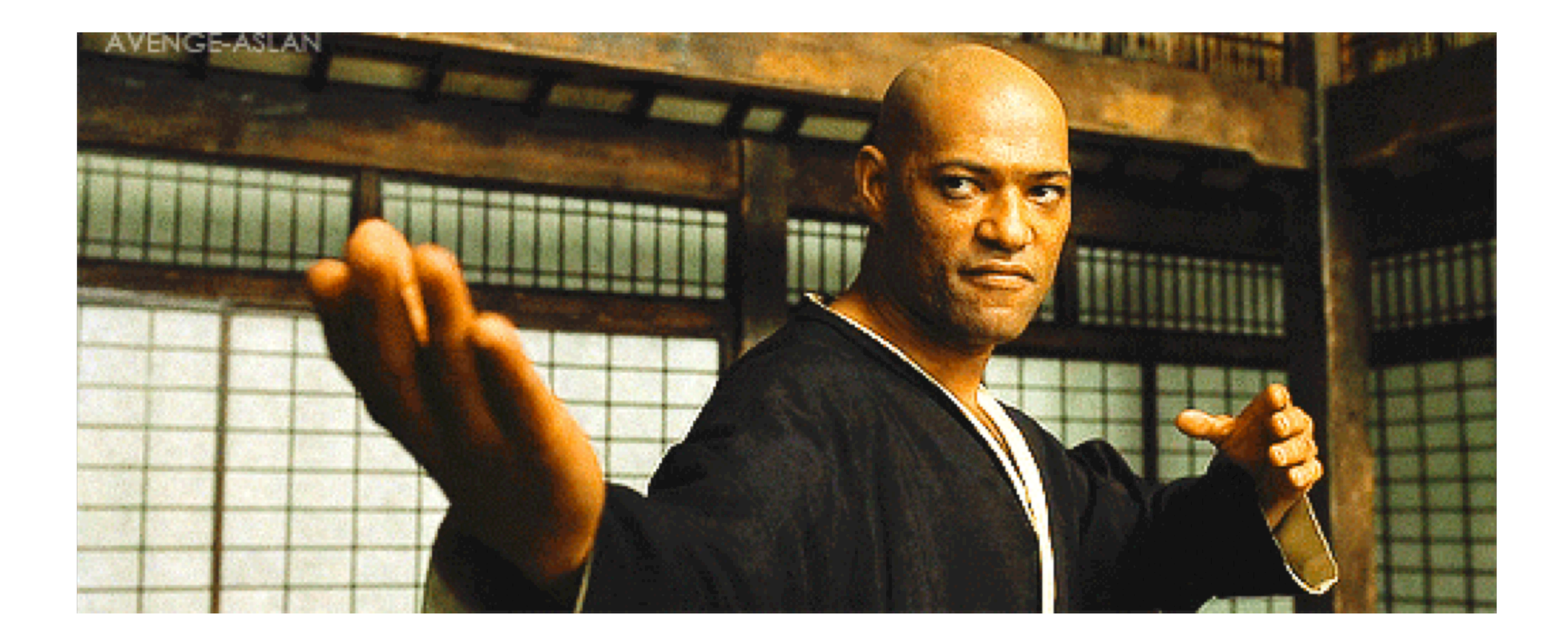

## Being in the right place at the right time

- In your shell change to the directory where you are going to keep your projects.
- Good options:
	- **sdg** directory in home folder
	- **sdg** directory on your desktop
	- **sdg** directory in your Documents folder
	- Or name the directory code, school or dev; but do keep all your projects together in a folder.

## Example:

cd sdg

# Create our app!

• Use the dotnet tool to create our application

## dotnet new sdg-console -o OurDotnetApp

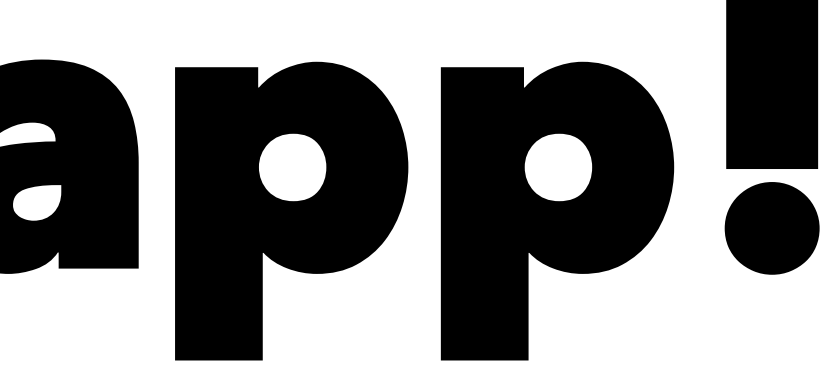

# What does this do?

# command action template output project-name # | | | | | # v v v v v dotnet new sdg-console -o OurDotnetApp

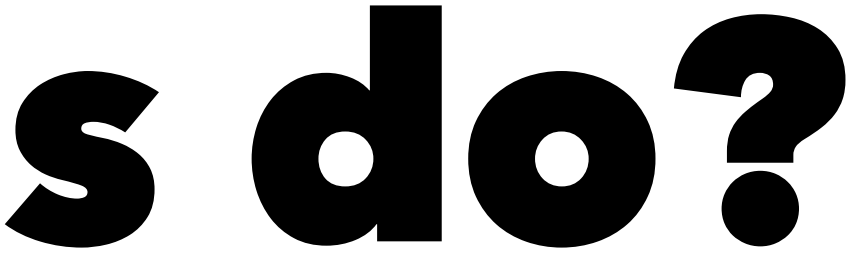

# Where is our project?

We need to *change directory* into the newly created directory

cd OurDotnetApp

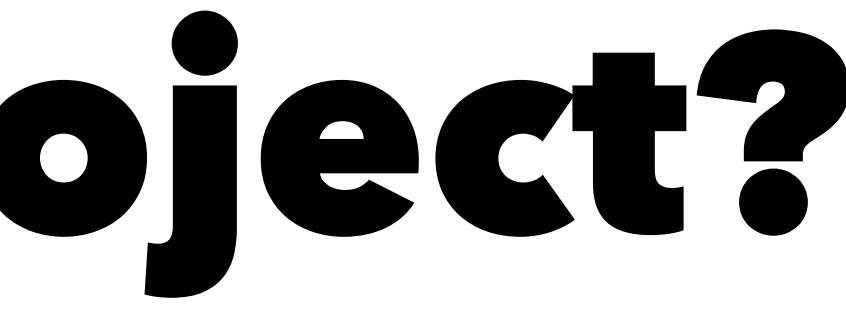

## Open our project in our editor!

Now we can open our project in our editor!

code .

## Let's take a look around

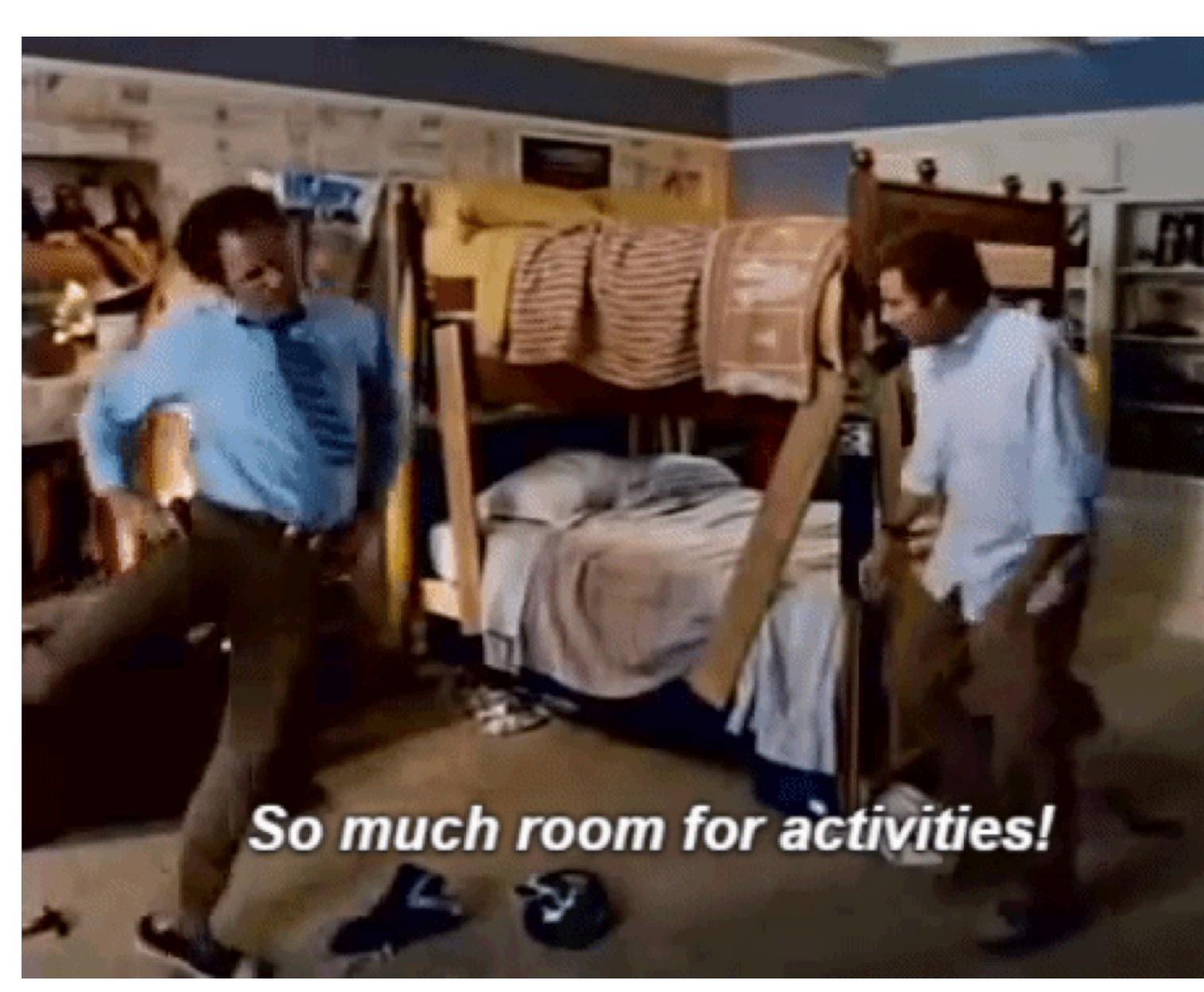

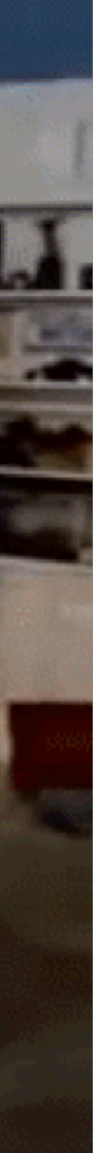

## **dotnet new** creates initial files for us

Let's see what files appear in our folder.

- Program.cs
- L<sup>OurDotnetApp.csproj</sup>

We may also see an **obj** folder but we will ignore that for a moment.

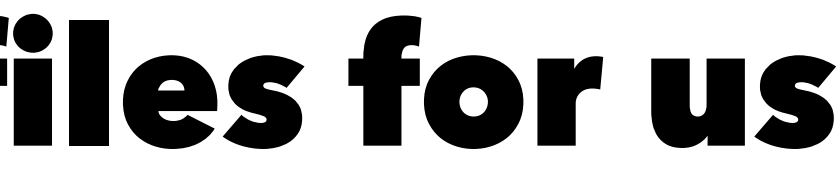

## Run the code

The template Program.cs prints out the phrase Welcome to  $C#$ .

To get dotnet to run our program and see if the phrase appears on our screen we will use the **dotnet run** command.

dotnet run

## Output

We should see the following output on the screen if everything is correct:

Welcome to C#

Now as we change our code and add more functionality we can return to our terminal/Powershell and run dotnet run again to see our new code in action.

## Run our code automatically

We can also use the **dotnet** command to keep track of our code and run it every time we save our code!

dotnet watch run

dotnet watch run watch : Started Welcome to  $C#$ watch : Exited watch : Waiting for a file to change before restarting dotnet...

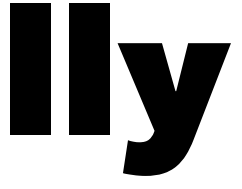